# SWIPE

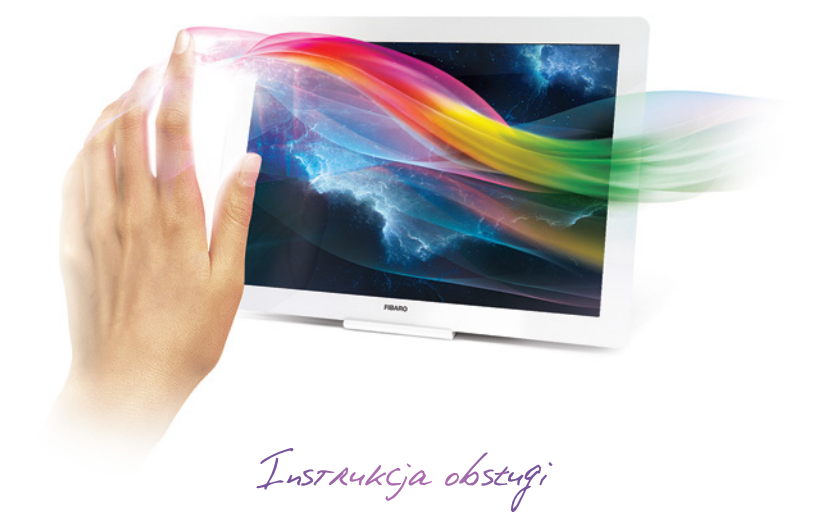

Zeskanuj kod, aby obejrzeć film.

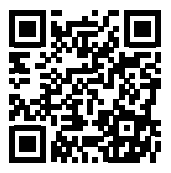

Przed pierwszą konfiguracją urządzenia zalecamy obejrzenie powyższego filmu instruktażowego.

### Wsparcie techniczne

Jeżeli potrzebujesz pomocy w konfiguracji FIBARO Swipe, skorzystaj z naszych poradników i prezentacji technicznych, które znajdziesz na stronie http://manuals.fibaro.com

## Zawartość opakowania

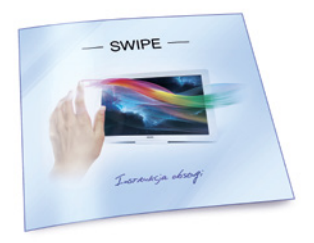

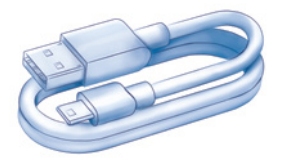

Instrukcje i gwarancja Kabel micro-USB

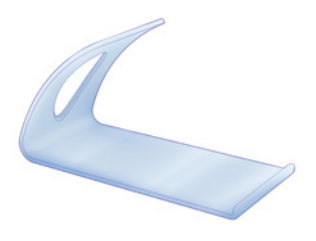

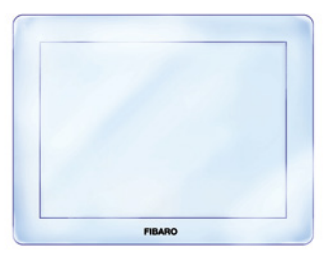

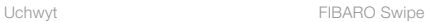

### Krok 1. Zdejmij ramkę<br>
Krok 2. Wyjmij płytkę

Zdejmij mocowaną magnetycznie przednią ramkę korzystając z otworu na łączeniu obudowy.

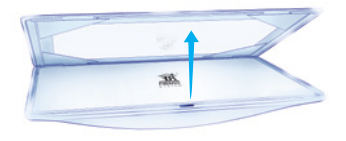

Wyjmij płytkę z obudowy przesuwając ją w dół.

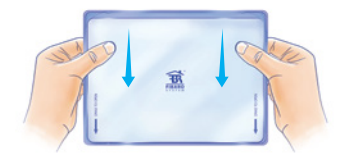

### Krok 3. Wyciągnij zabezpieczenie Krok 4. Umieść płytkę

Usuń pasek papieru zabezpieczający baterie.

Umieść płytkę z powrotem w obudowie przesuwając ją w górę. Urządzenie potwierdzi zasilenie sygnałem dźwiękowym.

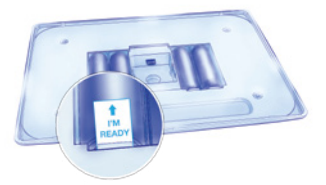

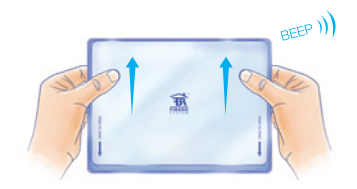

### Krok 5. Wymień zdjęcie Krok 6. Umieść ramkę

W tym momencie możesz opcjonalnie wymienić domyślne zdjęcie w ramce.

Umieść mocowaną magnetycznie ramkę.

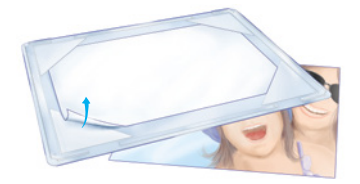

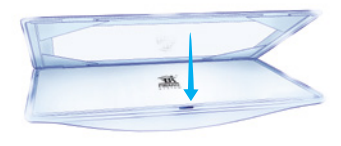

### Krok 7. Postaw na uchwycie

Zamocuj urządzenie na uchwycie.

### Krok 8. Podłącz przewód USB

Na czas konfiguracji urządzenia podłącz zasilanie przewodem USB.

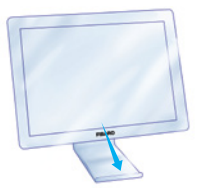

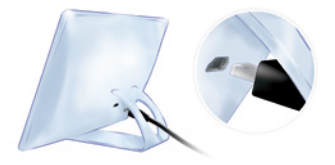

### Dodawanie urządzenia

W trakcie dodawania, urządzenie musi znajdować się w bezpośrednim zasięgu kontrolera Home Center.

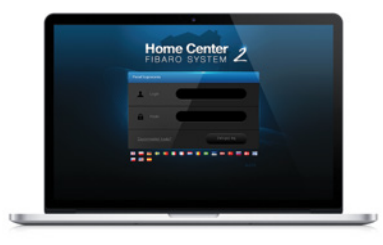

### Krok 1

Aby rozpocząć procedurę dodawania urządzenia do Systemu FIBARO, zaloguj się do kontrolera Home Center a następnie wybierz "Urządzenia" z menu głównego.

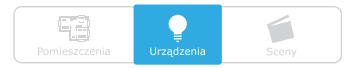

### Krok 2

Wybierz "Dodaj lub usuń urządzenie" z menu po lewej stronie.

### Dodaj lub Usuń urządzenie Æ

Odszukaj i kliknij przycisk "Dodaj", aby rozpocząć dodawanie urządzenia (tryb nauki).

Postępuj zgodnie z instrukcjami na następnej stronie.

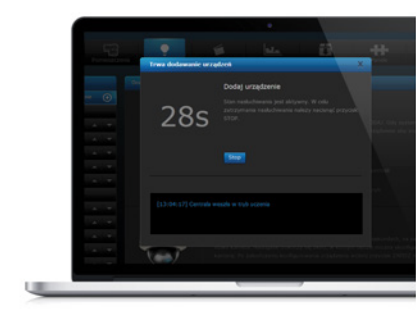

### Dodawanie urządzenia

### Krok 3

Przybliż i przytrzymaj dłoń przez ok. 4 sekundy w okolicy środka panelu.

### Krok 4

Głośna sekwencja dźwiękowa potwierdzi wejście do menu, nie odsuwaj dłoni.

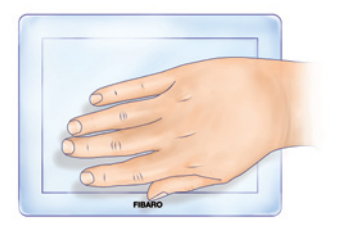

### Krok 5

Po usłyszeniu dwóch krótkich sygnałów dźwiękowych, odsuń dłoń i wykonaj gest w górę, aby potwierdzić wybór.

### Krok 6

Poczekaj, aż urządzenie zostanie dodane do systemu.

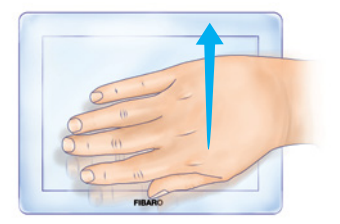

### Konfiguracja gestów

T

4

Po dodaniu urządzenia możesz przystąpić do jego konfiguracji.

> Kliknij ikonę znajdującą się w prawym górnym narożniku okienka urządzenia FIBARO Swipe.

Wybierz gest, do którego chcesz przypisać reakcję i kliknij ikonę "Plus" (Nowa Reakcja).

Wybierz urządzenie którym chcesz sterować.

Z dostępnych opcji wybierz reakcję urządzenia na gest i zakończ konfigurację klikając "Zapisz".

WSKAZÓWKA: Konfigurację sekwencji znajdziesz w dalszej części instrukcji.

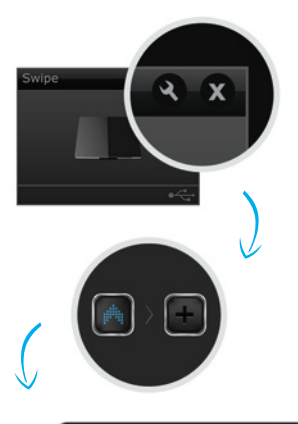

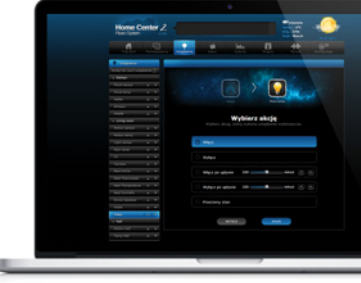

### Konfiguracja sekwencji gestów

Procedura konfiguracji sekwencji jest równie prosta co konfiguracja gestów.

> Kliknij ikonę znajdującą się w prawym górnym narożniku okienka urządzenia FIBARO Swipe.

Przeciągnij i upuść dwa lub trzy gesty podstawowe, aby ułożyć żądaną sekwencję. Potwierdź wybór klikając "Potwierdź nową sekwencję".

Wybudź urządzenie zgodnie z opisem w rozdziale Menu (str. 11).

Kliknij ikonę "Plus" (Nowa Reakcja) znajdującą się obok nowej sekwencji.

Wybierz urządzenie którym chcesz sterować.

5

(6

Z dostępnych opcji wybierz reakcję urządzenia na sekwencję i zakończ konfigurację klikając "Zapisz".

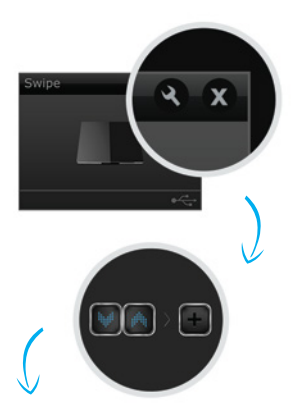

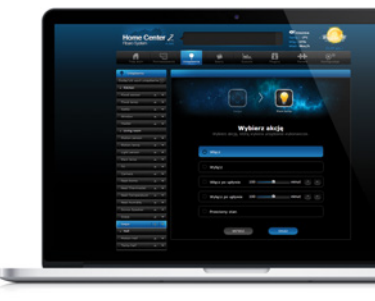

### Gesty i sekwencje gestów

FIBARO Swipe obsługuje 6 gestów (w górę, w dół, w lewo, w prawo, okrężny w lewo, okrężny w prawo) oraz kombinacje gestów, zwane sekwencjami. Sekwencje mogą składać się z dwóch lub trzech gestów. Każda sekwencja musi być unikalna i nie może zawierać gestów okrężnych. Ponadto, w ramach sekwencji, dwa identyczne gesty nie mogą następować po sobie. Zobacz przykłady poniżej.

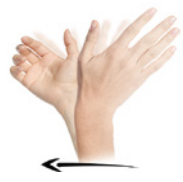

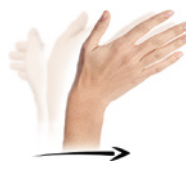

W lewo W prawo

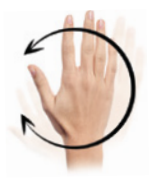

Okrężny

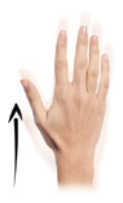

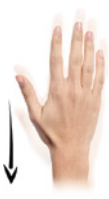

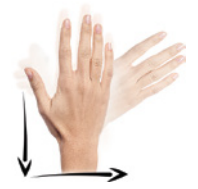

W góre **W** dół **Sekwencja** 

# Sygnały akustyczne

FIBARO Swipe posiada brzęczyk, sygnalizujący wykryte gesty, pozycje menu i stan urządzenia.

Poprawność każdego wykrytego gestu lub sekwencji jest sygnalizowana przez:

- 2 krótkie svanały dźwiekowe gest/sekwencja prawidłowa
- 1 długi sygnał dźwiekowy gest/sekwencja nieprawidłowa
- Przerywany sygnał dźwiękowy w trakcie gestu okrężnego.

# Tryby zasilania

FIBARO Swipe może pracować w trybie zasilania przewodem USB lub w trybie bateryjnym.

- $\div$
- Urządzenie pozostaje zawsze aktywne.

Urządzenie natychmiast reaguje na gest.

Po kilku sekundach bezczynności  $\Box$ urządzenie wchodzi w Tryb Czuwania celem oszczędzania baterii.

Przed wykonaniem gestu przyłóż dłoń aby wybudzić urządzenie. Wybudzenie zostanie potwierdzone sygnałem dźwiękowym.

## Menu

Menu pozwala na wykonywanie akcji związanych z siecią Z-Wave. Aby wejść do menu:

- 1. Przybliż i przytrzymaj dłoń w okolicy środka panelu.
- 2. Głośna sekwencja dźwiękowa potwierdzi wejście do menu, nie odsuwaj dłoni.
- 3. Poczekaj, aż brzęczyk zasygnalizuje wybraną pozycję menu:
	- 1 krótki sygnał dźwiękowy wybudzenie urządzenia
	- 2 krótkie sygnały dźwiękowe tryb uczenia (dodawanie/usuwanie)
	- 3 krótkie sygnały dźwiękowe zresetowanie urządzenia
- 4. Odsuń dłoń i wykonaj gest w górę, aby potwierdzić wybraną pozycję.

WSKAZÓWKA: W przypadku zasilania bateryjnego, przed wejściem do menu wysoki sygnał dźwiękowy powiadomi o wyjściu z Trybu Czuwania.

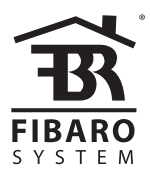

© 2016 Fibar Group S.A. All rights reserved. Made in Poland. www.fibaro.com 105422410101